# Space Settings Overview

Last Modified on 03/28/2022 10:23 am EDT

The following article is essentially a list of all of the features available in the **Space** tab in **Settings**. Some features may only be available for specific use cases, and the options that are available vary by your user role.

**Note:** Many of these features can also be managed from the Space Space dashboard. Read about User Role Privileges to understand who can manage features within a Space.

# Space Preferences

**Space Preferences** in **Settings** allows you to add a Space-wide calendar, add a persistent message in Chat (in remote work Spaces), manage chat history, manage beta features, manage the Space tutorial, manage asset loading, manage the Invite button, and manage chat and screen share (in Premium Spaces). Admins and Mods can access **Space Preferences**.

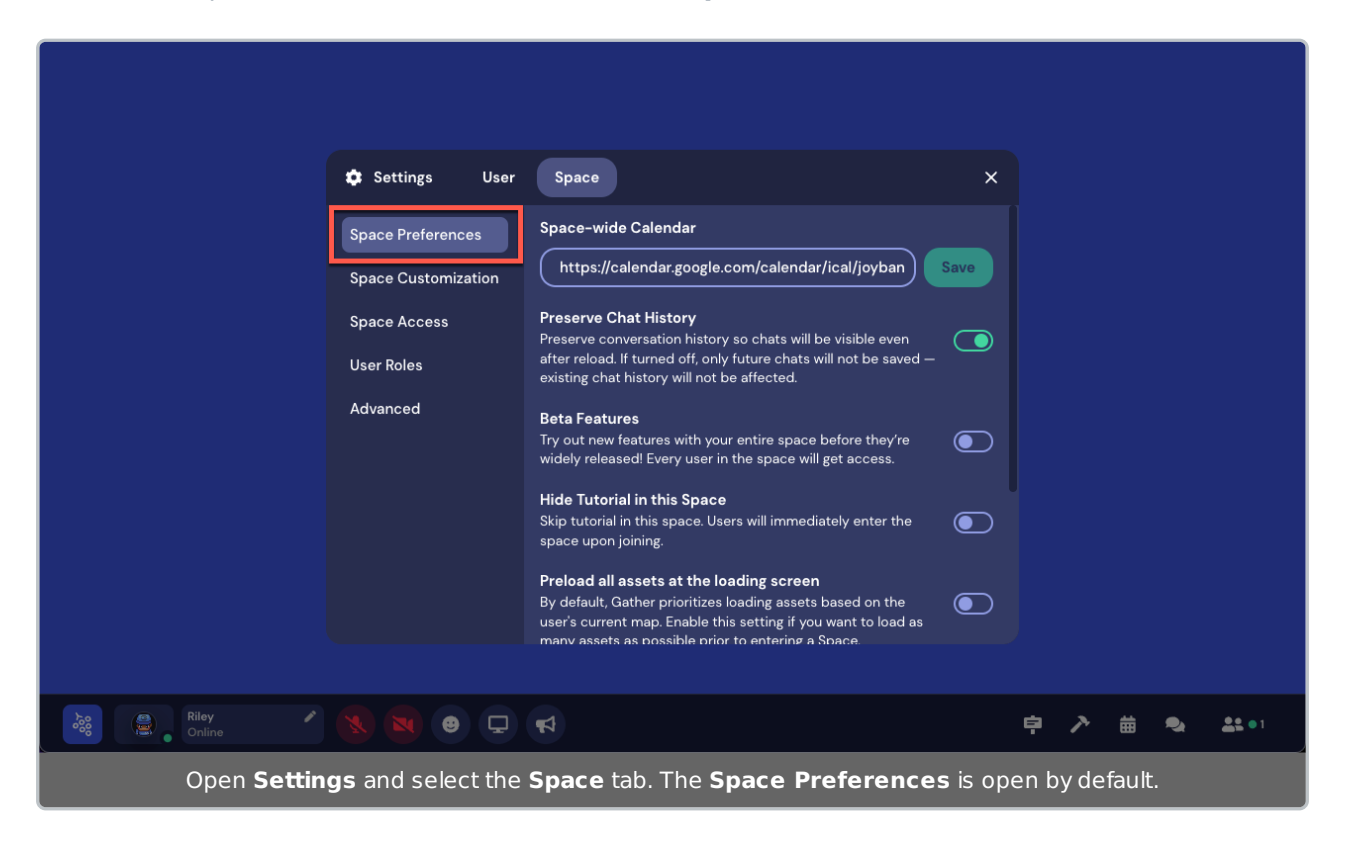

### Space-Wide Calendar

Paste your public iCal link into the **Space-wide Calendar** field and select **Save** to add a public calendar that is accessible in the toolbar and visible to everyone in the Space. You can schedule events to take place in specific locations in your Space by creating custom Spawn locations.

### Pinned Moderator Message

In remote work Spaces, you can enter a persistent message that displays at the top of the Chat. (This is separate from the Info Board feature.)

### Preserve Chat History

By default, chat history preservation is turned on. Toggle off **Preserve Chat History** if you want chat messages to be wiped out every time the participant reloads the Space.

#### Beta Features

By default, beta features are turned off. Toggle on to have access to new features that have not been fully released yet! If beta features are turned on, you can give feedback by selecting **Send Beta Feedback** (person with speech bubble icon) in the main menu.

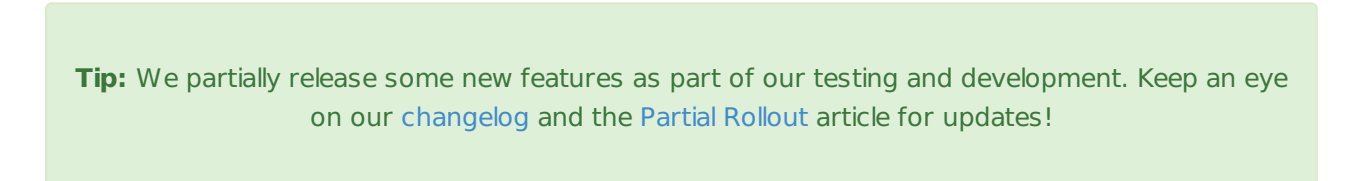

### Hide Tutorial

By default, **Hide Tutorial in this Space** is turned off. If you don't want new visitors to your Space to see "Tutorial Island" where we give basic info about movement in Gather, you can turn **Hide Tutorial in this Space** on.

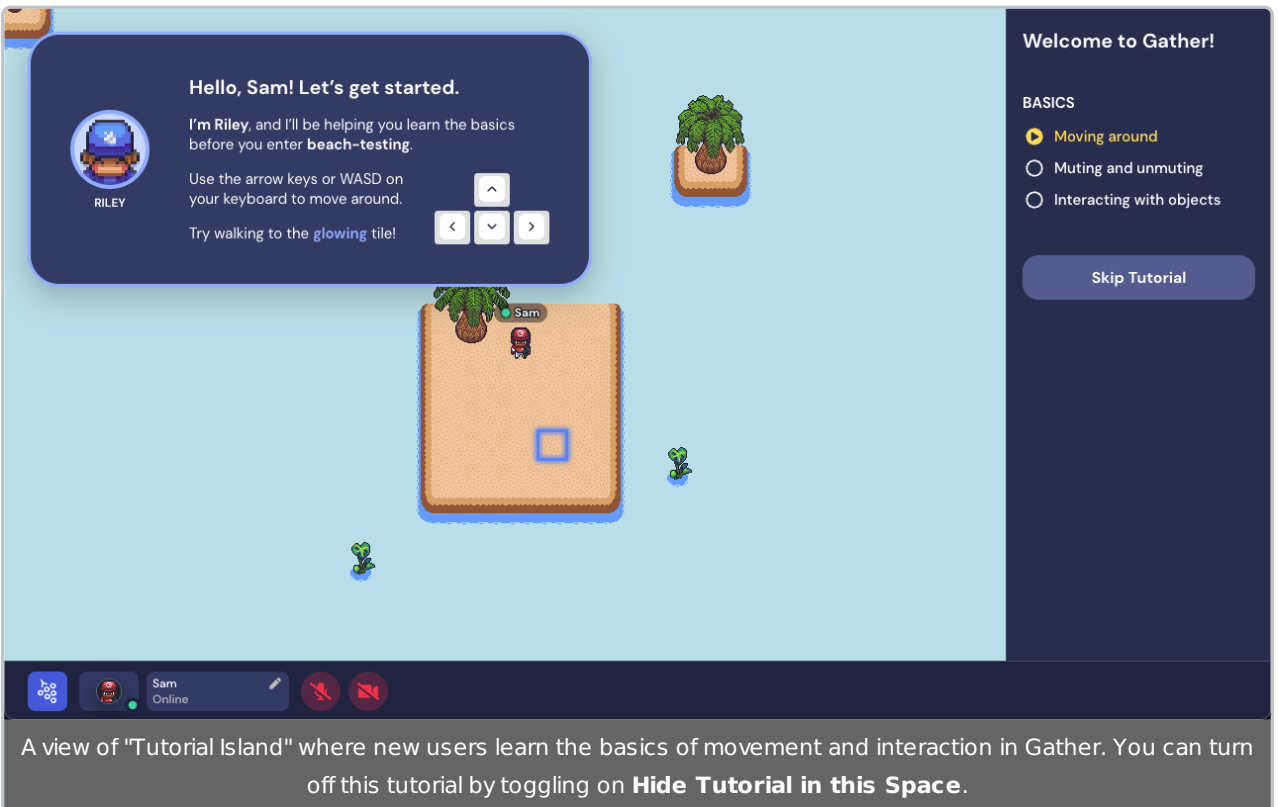

### Disable Invite Button

By default, the **Invite** button is available at the bottom of the **Participants** pane so that any user in your Space can easily send an invite by email or link. You can toggle on **Disable Invite Button** to remove **Invite** from the main menu and to disable the button in the **Participants** pane.

**Warning:** Keep in mind users can still copy and share the URL; for more info about limiting who can access your Space, see Space Access Restrictions.)

### Disable Push Notifications (Beta Feature)

If users have beta features turned on, they can choose to receive push notifications to know when a Space's Participants list changes from 0 to 1. This lets you know when someone joins the Space and no one else is there so you can enter the Space to greet them or hang out. You can toggle on **Disable Push Notifications** to prevent participants from subscribing to these notifications.

### Disable Chat (Premium Feature)

If you have a reservation or subscription (a paid Space), you can disable the in-Space chat feature. Toggle on **Disable Chat** to turn off chat in your Space.

### Disable Screenshare (Premium Feature)

If you have a reservation or subscription (a paid Space), you can disable the screen sharing feature. Toggle on **Disable Screenshare** to turn off screen sharing in your Space.

### Space Customization

**Space Customization** in **Settings** allows you to manage Global Build and to access the Mapmaker. Admins and Builders can access this section, but only Admins can manage Global Build.

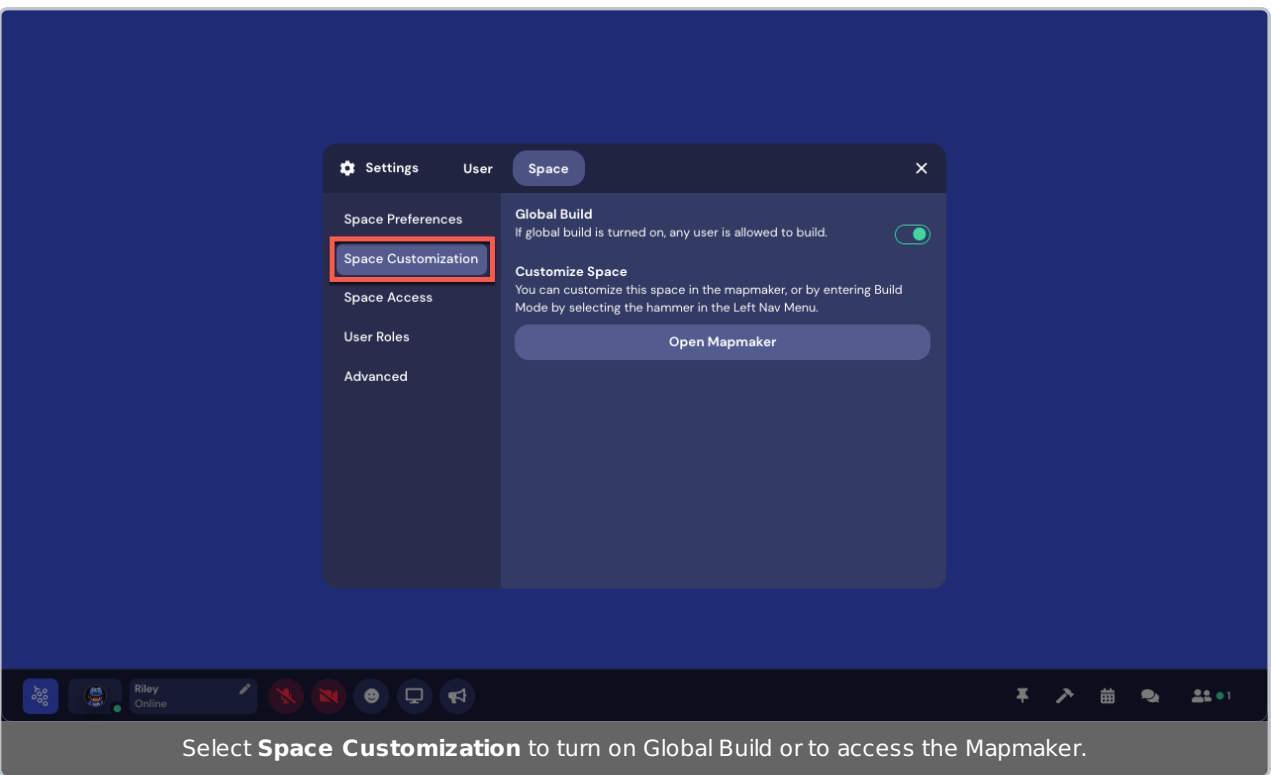

### Global Build

The Global Build feature allows anyone to access the **Build** tool in the Space, which opens the Object Picker and Eraser. However, users will not have access to the Mapmaker unless they have the user role of Builder or Admin.

### Customize Space

You can open the Mapmaker for the Space in a new tab by selecting the **Open Mapmaker** button. Only Builders and Admins can open the Mapmaker.

## Space Access

**Space Access** in **Settings** allows you to set, change, or remove a Space password; allow Gather staff access to your Space; temporarily shut down your Space; or restrict access to the Space by email domain (Premium feature). These features can also be managed through the Space dashboard, where you can also restrict access to the Space by guest list. Admins and Mods can access this section.

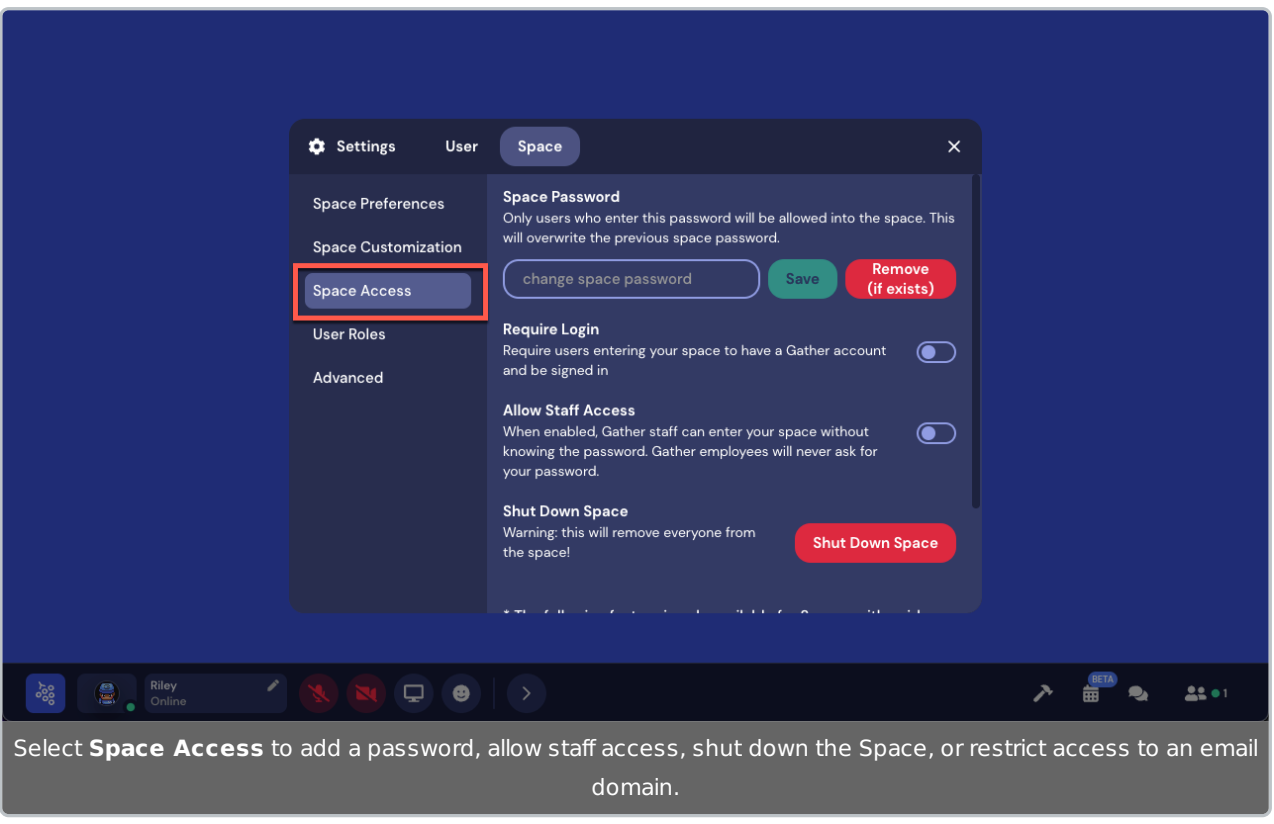

**Tip:** Read about our Space Settings & Moderation for complete details on ways to manage your Space.

### Space Password

You can restrict access to your Space to only those who have a custom password. Just enter a password and select **Save**. If you have a password and wish to remove it, select **Remove (if exists)**.

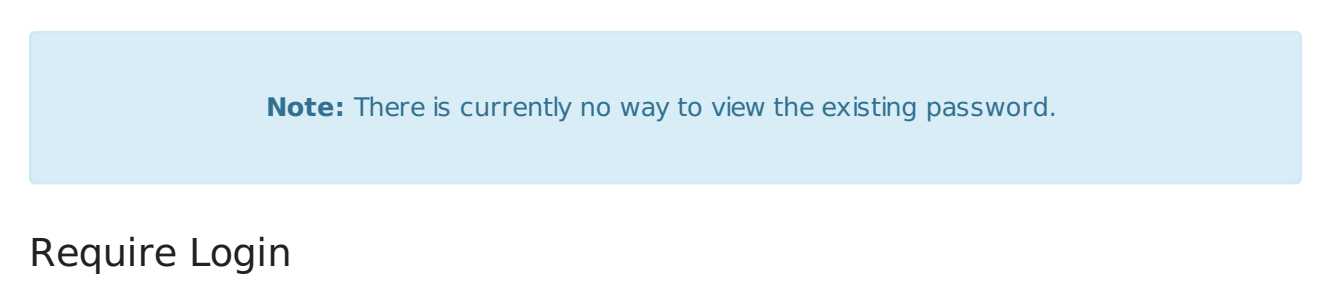

If you want to restrict access to your Space to guests who are signed in to a Gather account, toggle on **Require Login**.

### Allow Staff Access

Occasionally, Gather staff may need to access your Space to support you in troubleshooting an issue. Toggle on **Allow Staff Access** so that staff can enter your Space without needing a password.

### Shut Down Space

If you would like to temporarily close your Space, select **Shut Down Space**. Only Admins and Mods can shut down or reopen a Space.

**Warning:** Shutting down your Space removes all the guests from the Space. They will will not be able to re-enter your Space until an Admin or Mod re-opens it.

If a guest visits your shut down Space, they will see a message stating that the Space is closed. (This message displays an **Open Space** button for Admins and Mods to reopen the Space.)

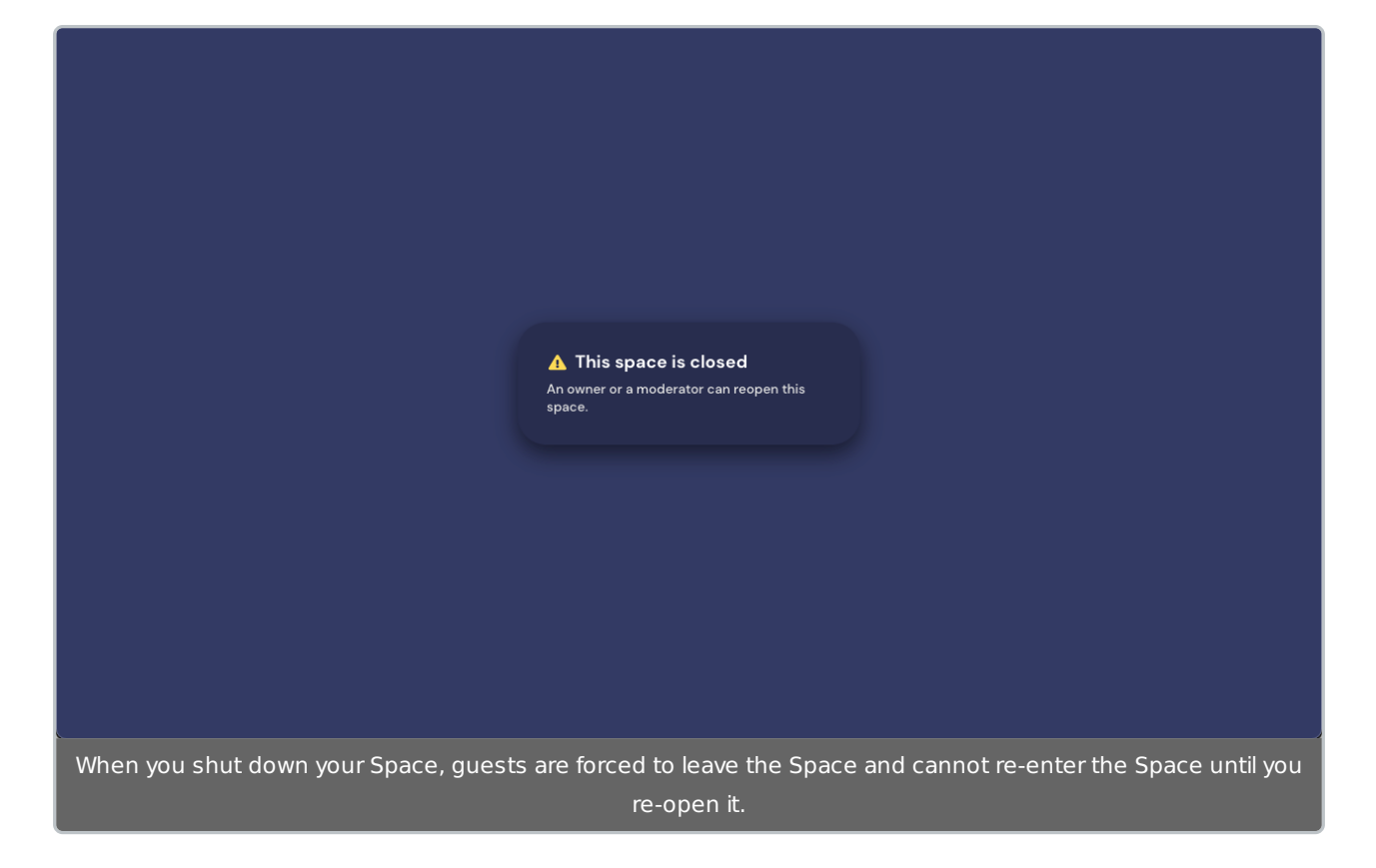

#### Email Domain Access (Premium Feature)

If you have a reservation or subscription (a paid Space), you can restrict access to your Space by email domain. (Email domain is whatever follows the @ in an email, such as "gather.town" or "gmail.com" etc.) Enter the email domain and select **Add**. You can list multiple email domains.

If a user tries to enter your Space and is not logged into an account that matches the domain(s) you've listed, they cannot access the Space.

### User Roles

**User Roles** in **Settings** allows you to manage the privileges of users in your Space.

**Note:** Currently the **User Roles** section in Remote Work Spaces looks a bit different than in other Spaces. Remote Work Spaces also have a Member role, which is not available in other

Spaces. See the User Roles section for a complete description of user roles and privileges.

# Advanced

The **Advanced** section of **Settings** allows Admins to access the Space dashboard.

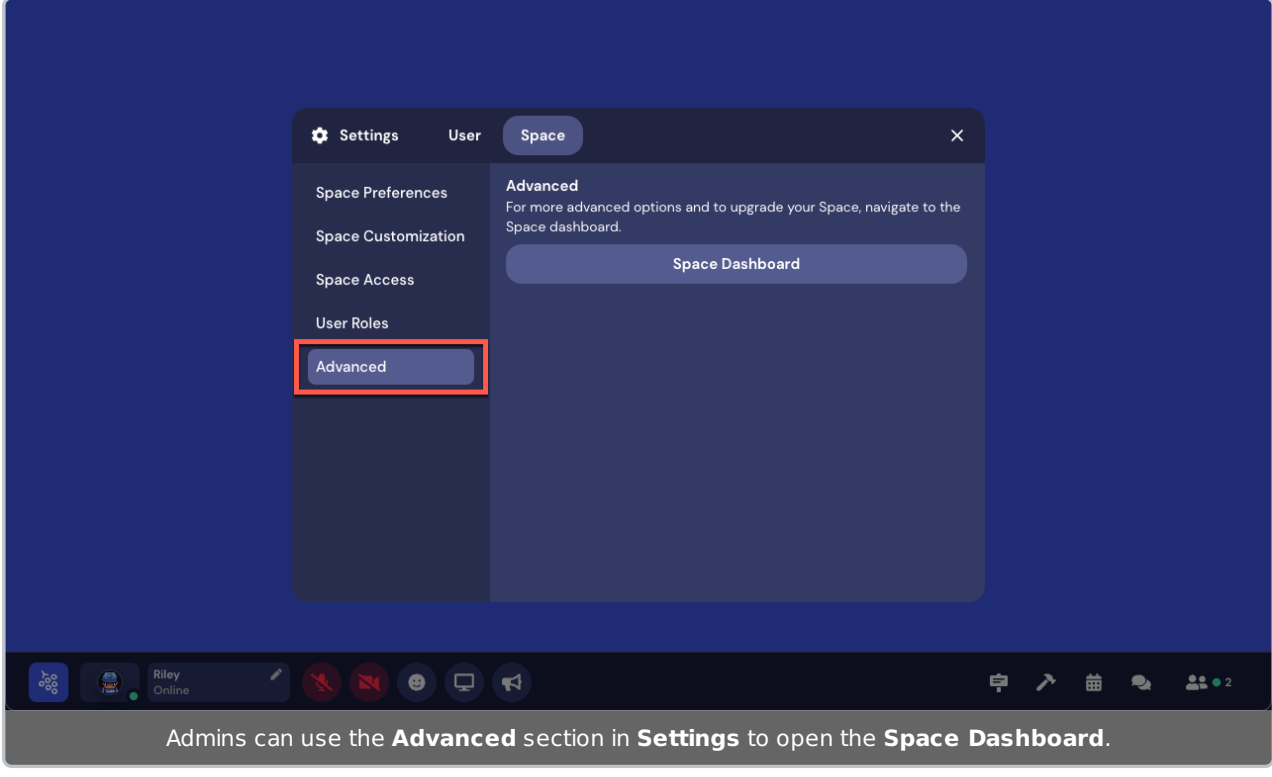